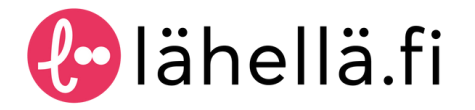

# VERKKOPALVELUN KÄYTTÖOHJEET Rekisteröitynyt käyttäjä

Pääset ilmoittamaan tietoja ja toimintaasi Lähellä.fi-verkkopalveluun rekisteröitymällä käyttäjäksi ja luomalla organisaatiosi verkkopalveluun. Rekisteröityminen, kirjautuminen ja tietojen ilmoittaminen on helppoa - tässä kuitenkin tarkemmat ohjeet, ihan varmuuden vuoksi.

#### Rekisteröityminen - Ensimmäisen organisaation ja käyttäjätunnuksen luominen

Klikkaa **Rekisteröidy ja luo sisältöä- linkkiä** sivuston oikeassa yläreunassa

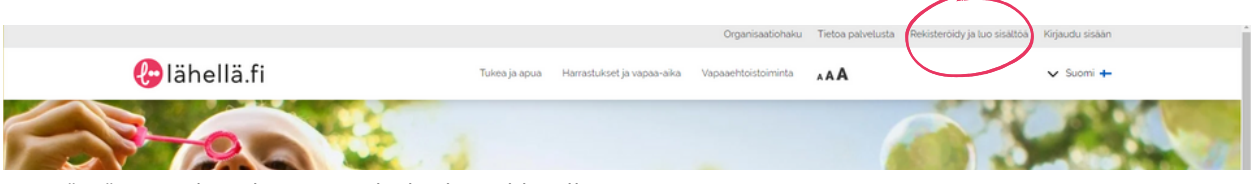

- Täytä organisaation perustiedot lomakkeelle
- Jatka käyttäjätunnuksen luomiseen painamalla "**Luo käyttäjätunnus**"-painiketta
- Vahvista käyttäjätunnuksesi sähköpostiisi tulleesta viestistä
- Luo salasana ja kirjaudu sisään
- Hienoa! Rekisteröitymisesi on nyt valmis ja voit luoda toimintailmoituksia!

# Rekisteröityminen olemassa olevaan organisaatioon

- Klikkaa Rekisteröidy ja ilmoita sisältöä- linkkiä sivuston oikeassa yläreunassa
- Hae organisaatiota kirjoittamalla kenttään organisaation nimi
- Paina **"Luo käyttäjätunnus"- painiketta** organisaatiosi kohdalla
- Vahvista käyttäjätunnuksesi sähköpostiisi tulleesta viestistä
- Luo salasana ja kirjaudu sisään
- Jes! Rekisteröitymisesi on nyt valmis!
- Odota vielä, että organisaatiossa jo oleva henkilö antaa sinulle käyttöoikeuden. Sitten oletkin valmis luomaan toimintailmoituksia!

# Miten kirjaudun verkkopalveluun?

- Klikkaa **Kirjaudu sisään- linkkiä** sivuston yläreunassa
- Käyttäjätunnuksenasi toimii sähköpostiosoite, jonka täytit käyttäjätunnus -lomakkeeseen
- Syötä käyttäjätunnus ja salasana ja klikkaa **"Kirjaudu sisään" -painiketta**
- Olet nyt kirjautunut onnistuneesti hallintanäkymään!

# Rekisteröityminen - Toisen organisaation luominen ja siihen liittyminen

- Klikkaa **Rekisteröidy ja luo sisältöä** -linkkiä sivuston oikeassa yläreunassa
- Täytä organisaation perustiedot lomakkeelle
- Klikkaa "**Luo organisaatio**"
- Kirjaudu sisään aiemmin luomilla tunnuksillasi
- Klikkaa oikeassa yläkulmassa olevaa kuvaketta ja valitse "**Omat tiedot**"
- Kirjoita äsken luomasi organisaation nimi "**Hae käyttöoikeutta toiseen organisaatioo**n" -kenttään
- Hienoa! Sait nyt käyttöoikeuden myös tähän organisaatioon ja voit luoda toimintailmoituksia myös sille!
- Jos haluat luoda lisää organisaatioita, toista tämän ohjeen vaiheet.

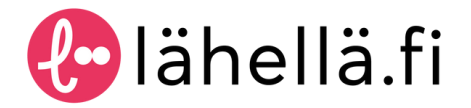

# VERKKOPALVELUN KÄYTTÖOHJEET Rekisteröitynyt käyttäjä

#### Onko salasanasi hukassa tai haluatko vaihtaa salasanan?

- Klikkaa **[Kirjaudu](https://hallinta.lahella.fi/login) sisään** -linkkiä sivuston yläreunassa
- Klikkaa kirjautumislomakkeen alapuolella olevaa **Unohdin [salasanani](https://hallinta.lahella.fi/login?forgotPassword=1)** -linkkiä
- Syötä käyttäjätunnukseesi liitetty sähköpostiosoite kenttään ja paina **"Palauta salasana"** -painiketta
- Saat sähköpostiisi linkin, jonka kautta pääset vaihtamaan salasanasi
- Kirjoita lomakkeen molempiin kenttiin uusi salasanasi ja paina lopuksi **"Lähetä"**-painiketta
- Salasanasi on nyt päivitetty onnistuneesti!

#### Miten hyväksyn käyttäjän organisaatiooni?

- Klikkaa **[Kirjaudu](https://hallinta.lahella.fi/login) sisään** linkkiä sivuston yläreunassa
- Hallintanäkymässä klikkaa "**Organisaatiotiedot -ja käyttäjät**" -painiketta
- Organisaation perustietojen alla näet organisaatioisi käyttäjät
- Voit hyväksyä käyttäjän organisaatioosi painamalla "Lisää käyttöoikeus" -painiketta
- Voit myös poistaa henkilöiltä käyttöoikeuden organisaatioosi painamalla "Poista käyttöoikeus" painiketta

# Miten ilmoitan toimintaa verkkopalveluun?

- Kirjaudu palveluun klikkaamalla **[Kirjaudu](https://hallinta.lahella.fi/login) sisään** linkkiä sivuston yläreunassa
- Hallintanäkymässä klikkaa "**Toimintailmoitukset**" -painiketta
- Toimintailmoitukset -välilehdellä pääset lisäämään, muokkaamaan ja hallitsemaan organisaatiosi toimintailmoituksia
- Pääset lisäämään toimintailmoituksen klikkaamalla "**+Lisää**" -painiketta
- Valitse sopiva toimintailmoituksen tyyppi:
	- Tukea ja apua. Valitse tämä, jos olet ilmoittamassa toiminnasta, palveluista, www-sivuista tms. joka tarjoaa apua ja tukea arkeen, eri elämäntilanteisiin ja huoliin tai kriiseistä selviytymiseen.
	- Harrastukset ja vapaa-aika. Valitse tämä, jos olet ilmoittamassa vapaa-ajan tapahtumasta tai toiminnasta, harrastuksesta tai mahdollisuudesta esimerkiksi vahvistaa kansalaistaitoja osallistumalla järjestötoimintaan.
	- Vapaaehtoistoiminta. Valitse tämä, jos olet ilmoittamassa vapaaehtoistehtävästä, luottamustehtävästä, muusta mahdollisuudesta vaikuttaa järjestöjen riveissä.
- Seuraa tiedonsyöttölomakkeen ohjeita
- Tallenna lomake painamalla **"Tallenna"** -painiketta ja voit jatkaa tietojen täyttämistä tai julkaista myöhemmin
- Paina **"Julkaise"** -painiketta
- Hienoa! Ilmoituksesi on nyt nähtävillä [Lähellä.fi](https://xn--lhell-grae.fi/)-palvelussa!